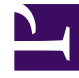

# **S** GENESYS

This PDF is generated from authoritative online content, and is provided for convenience only. This PDF cannot be used for legal purposes. For authoritative understanding of what is and is not supported, always use the online content. To copy code samples, always use the online content.

# eServices Manager Administrator's Guide

Standard Responses

7/27/2024

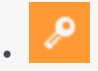

• Administrator

Default responses, known as *standard responses,* enable you to send welcoming, helpful answers to frequently-submitted queries from customers.

### **Related documentation:**

## Contents

•

- 1 [Plan and build your Category Tree structure](#page-2-0)
- 2 [Create your Standard Responses](#page-2-1)
- 3 [Create Field Codes](#page-2-2)
- 4 [Manage Standard Responses](#page-2-3)

This page provides a high-level overview of the steps to create Standard Responses and set them up for use.

#### <span id="page-2-0"></span>Plan and build your Category Tree structure

A Category Tree provides the framework for organizing your Standard Responses.

Plan and build a Category Tree

#### <span id="page-2-1"></span>Create your Standard Responses

Create the Standard Responses and set properties.

Create a Standard Response

#### <span id="page-2-2"></span>Create Field Codes

Create Field Codes and then add them to the Standard Responses. Field Codes enable you to personalize your Standard Responses.

Field Codes

#### <span id="page-2-3"></span>Manage Standard Responses

You can cut, copy, paste, and delete Standard Responses and other eServices Manager objects.

Managing and working with objects